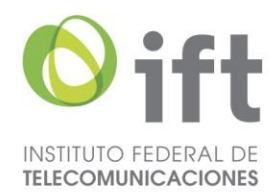

# Manual para el uso del portal de Concesiones uso Social Comunitario e Indígena

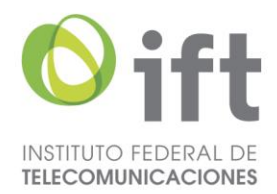

Puedes ingresar al portal con cualquiera de las siguientes opciones:

## OPCIÓN 1

- 1. Ingresa al portal del Instituto Federal de Telecomunicaciones. <https://www.ift.org.mx/>
- 2. Localiza la página principal de comunicación de medios.

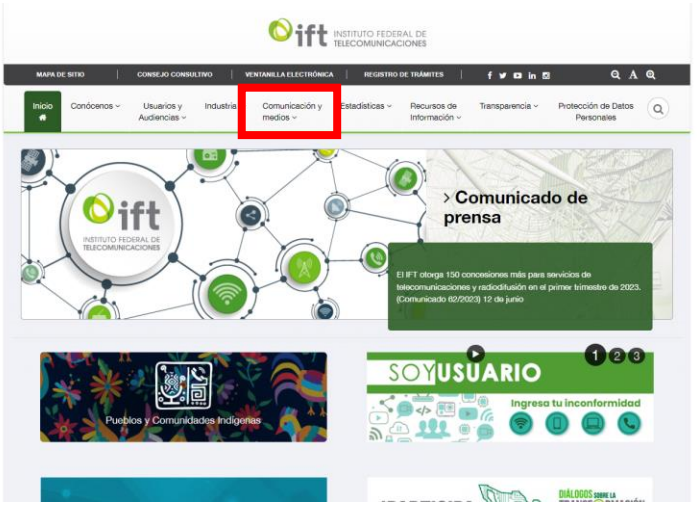

3. Selecciona la opción "Concesiones de uso social comunitario e indígena"

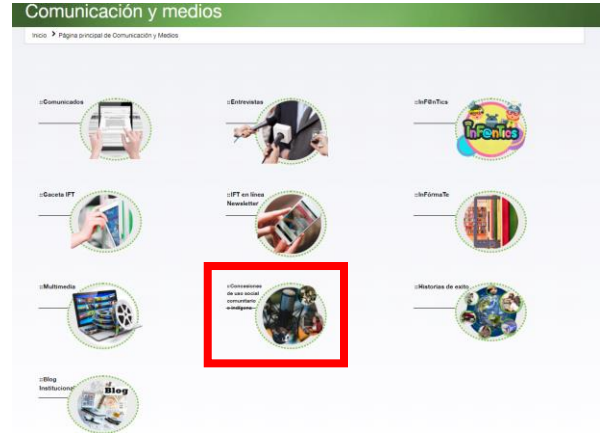

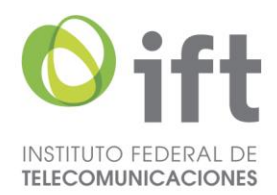

### OPCIÓN 2

1. Desde el buscador ingresa a la siguiente liga.

<https://www.ift.org.mx/concesiones-uso-social-comunitario-indigena>

#### OPCIÓN 3

- 1. Ingresa al portal del Instituto Federal de Telecomunicaciones. <https://www.ift.org.mx/>
- 2. Localiza el siguiente ícono

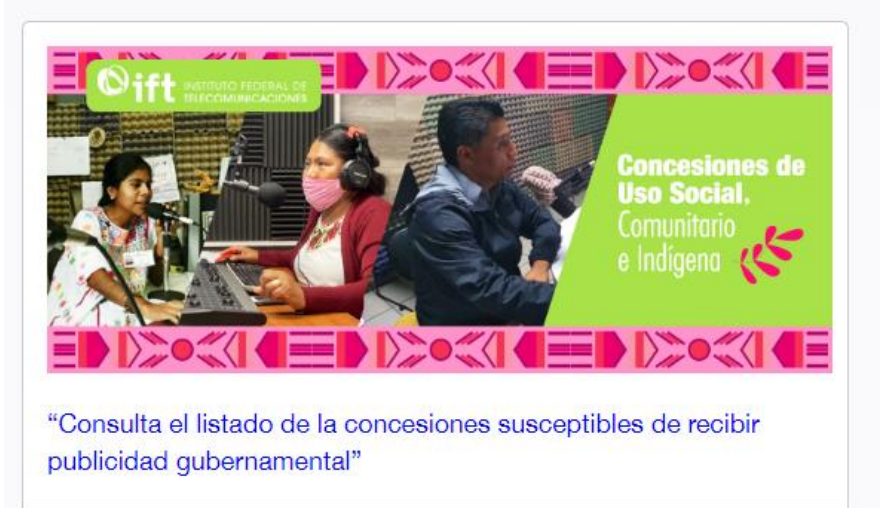

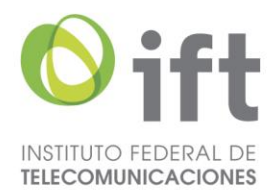

### **CONSULTAS**

Una vez que ingresaste al portal encontrarás 5 opciones de consulta e información:

1. "¿Cómo obtener una concesión de uso social comunitaria e indígena?"

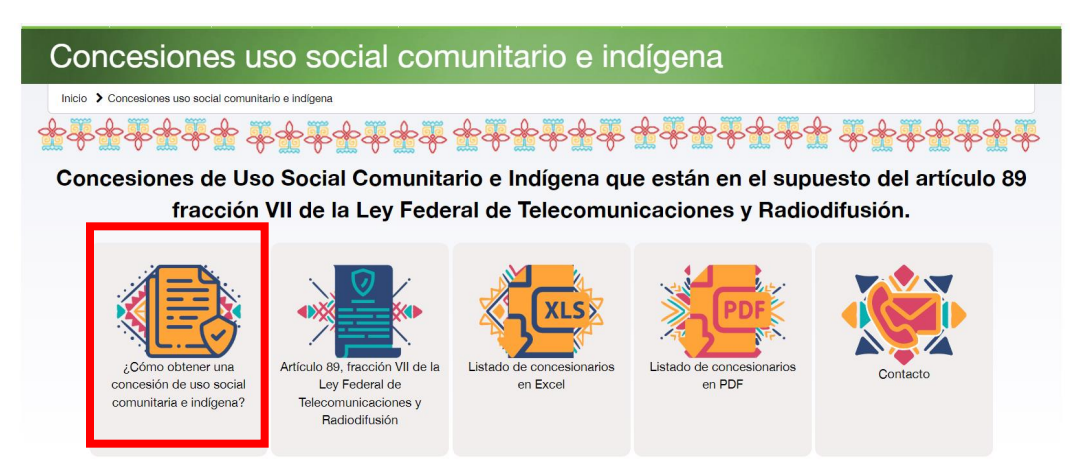

Te direcciona a la pagina de "Pueblos y Comunidades Indígenas", donde podrás encontrar información para usuarios, cobertura móvil y concesiones de radiodifusión.

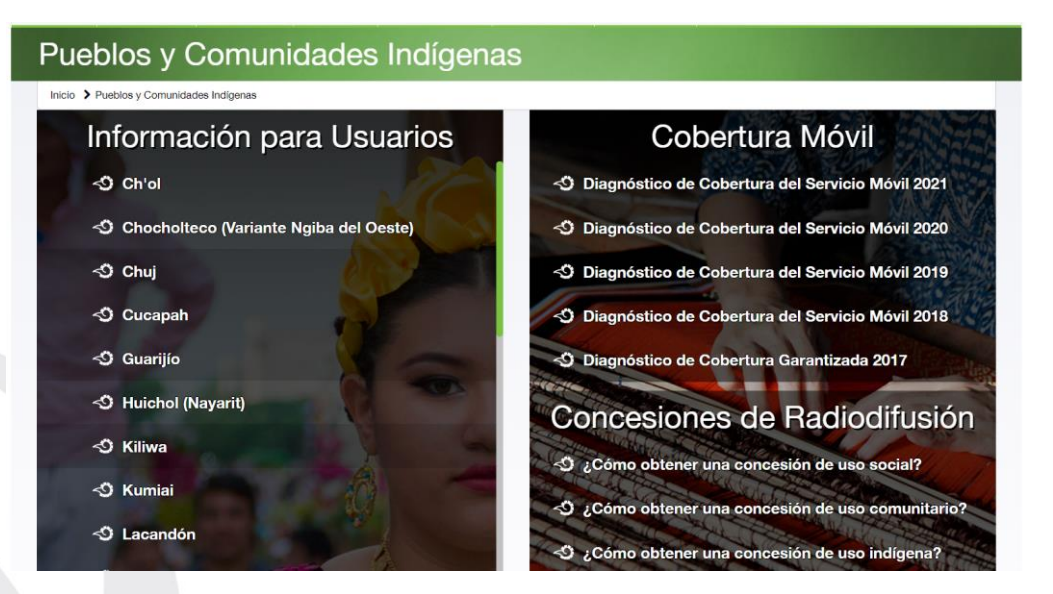

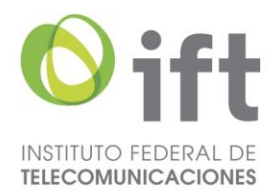

2. "Artículo 89, fracción VII de la Ley Federal de Telecomunicaciones y Radiodifusión.

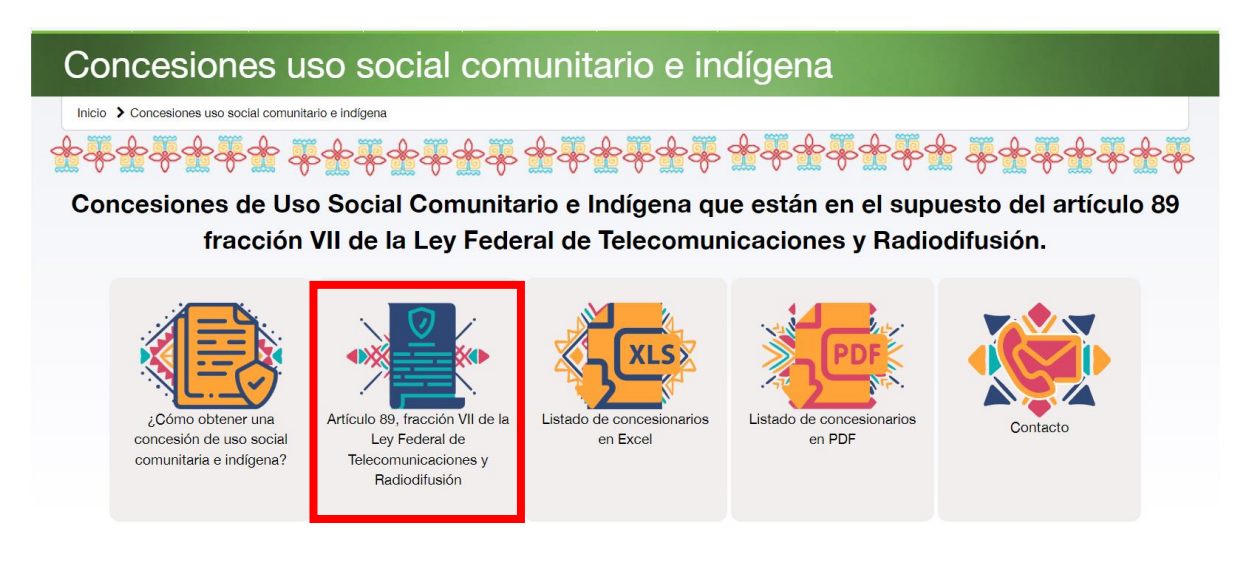

Se desplegará una ventana con la información deseada.

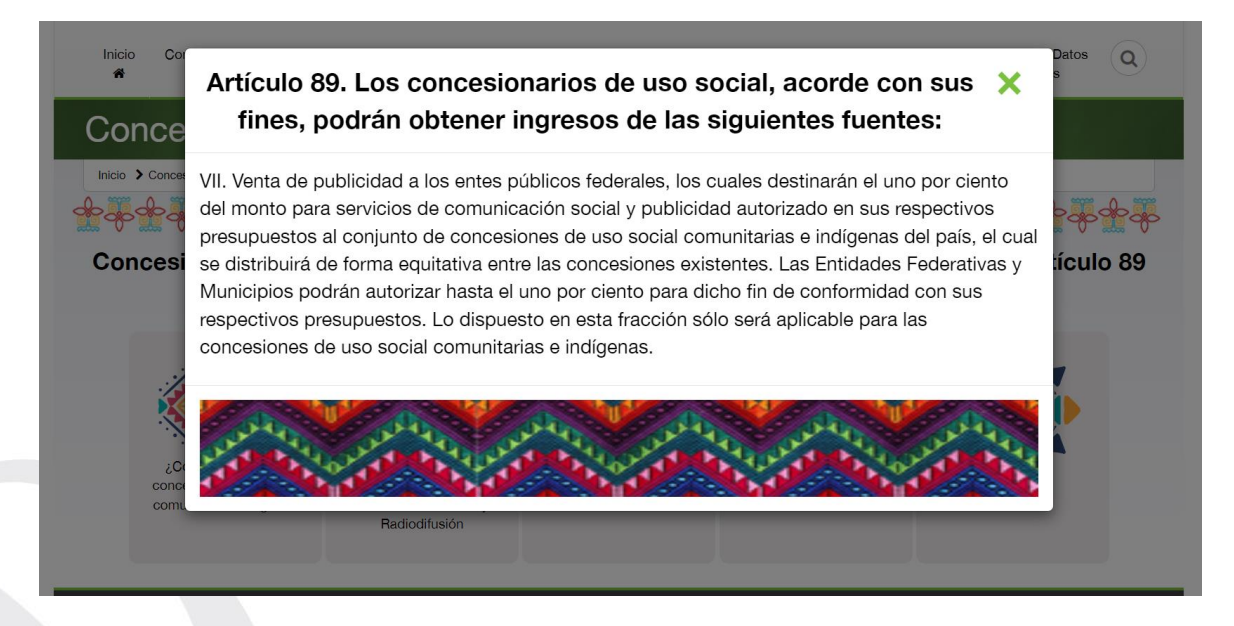

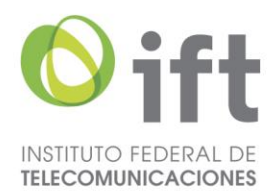

3. "Listado de concesionarios en Excel"

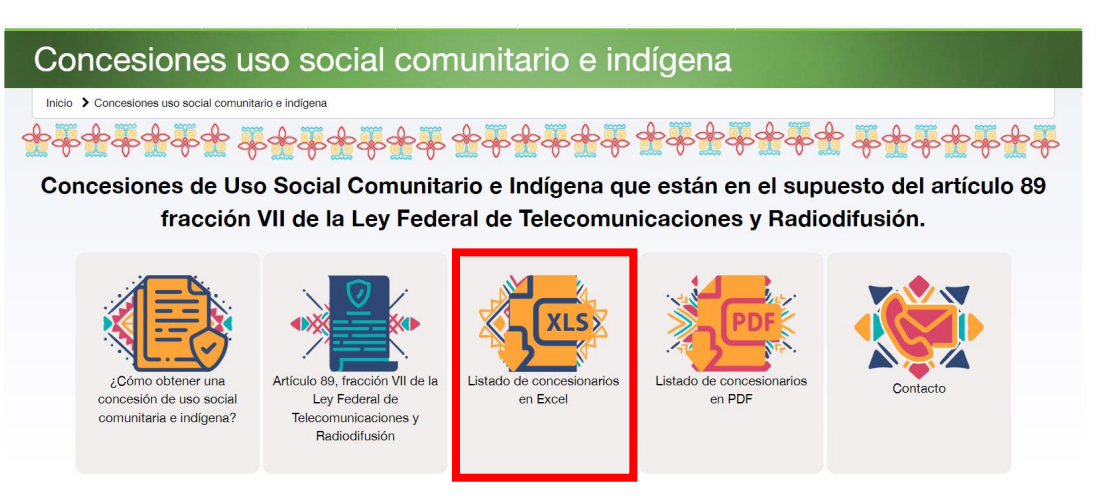

Se descargará en formato Excel el listado actualizado de las concesiones.

4. "Listado de concesionarios en PDF".

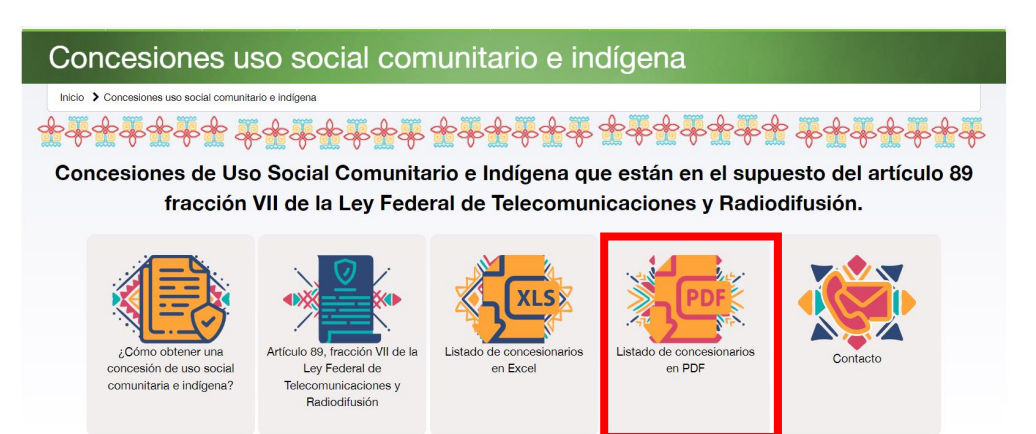

Se descargará en formato PDF el listado actualizado de las concesiones.

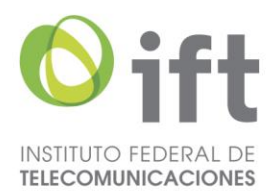

#### 5. "Contacto".

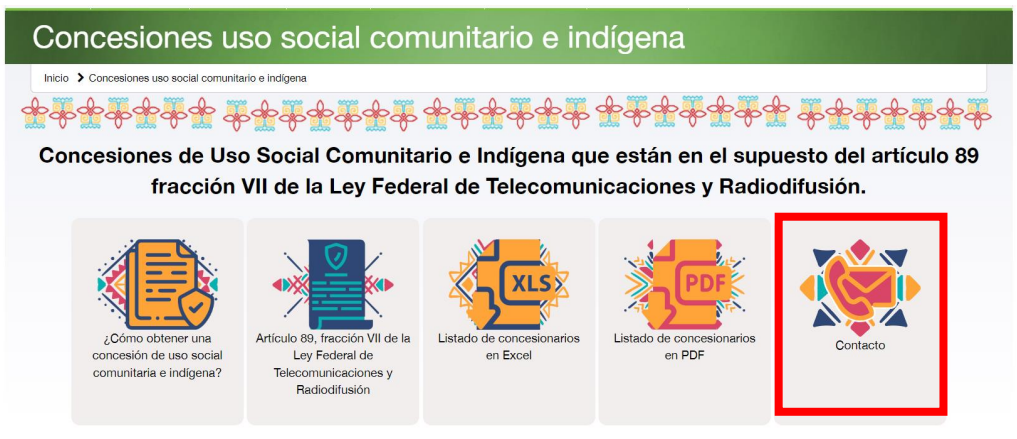

Se mostrará una ventana con la información deseada.

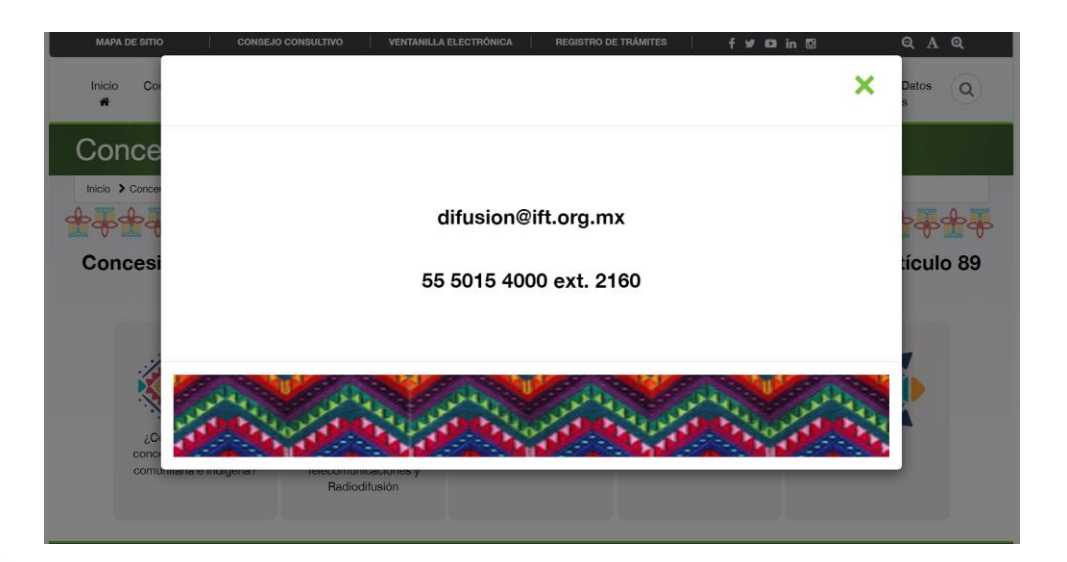